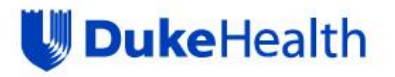

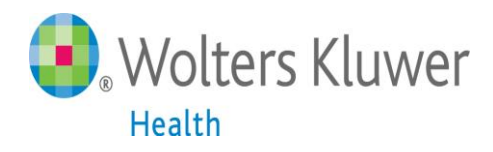

# **UpToDate®**

# **UpToDate® Anywhere Access Tip Sheet**

## **Getting Started**

- **1. Log in to the Duke network to access UpToDate from Maestro Care.**
- **2. Multiple access points can be found via Maestro Care:**
	- **A. My Dashboards, locate UpToDate under the Web Links section**
	- **B. ClinKB functionality while in a patient chart under the following tabs:**
		- **i. Chief Complaint-right click the complaint and click ClinKB**
		- **ii. Health Maintenance-locate ClinKB tab**
		- **iii. Problem List-right click on the problem and click ClinKB**

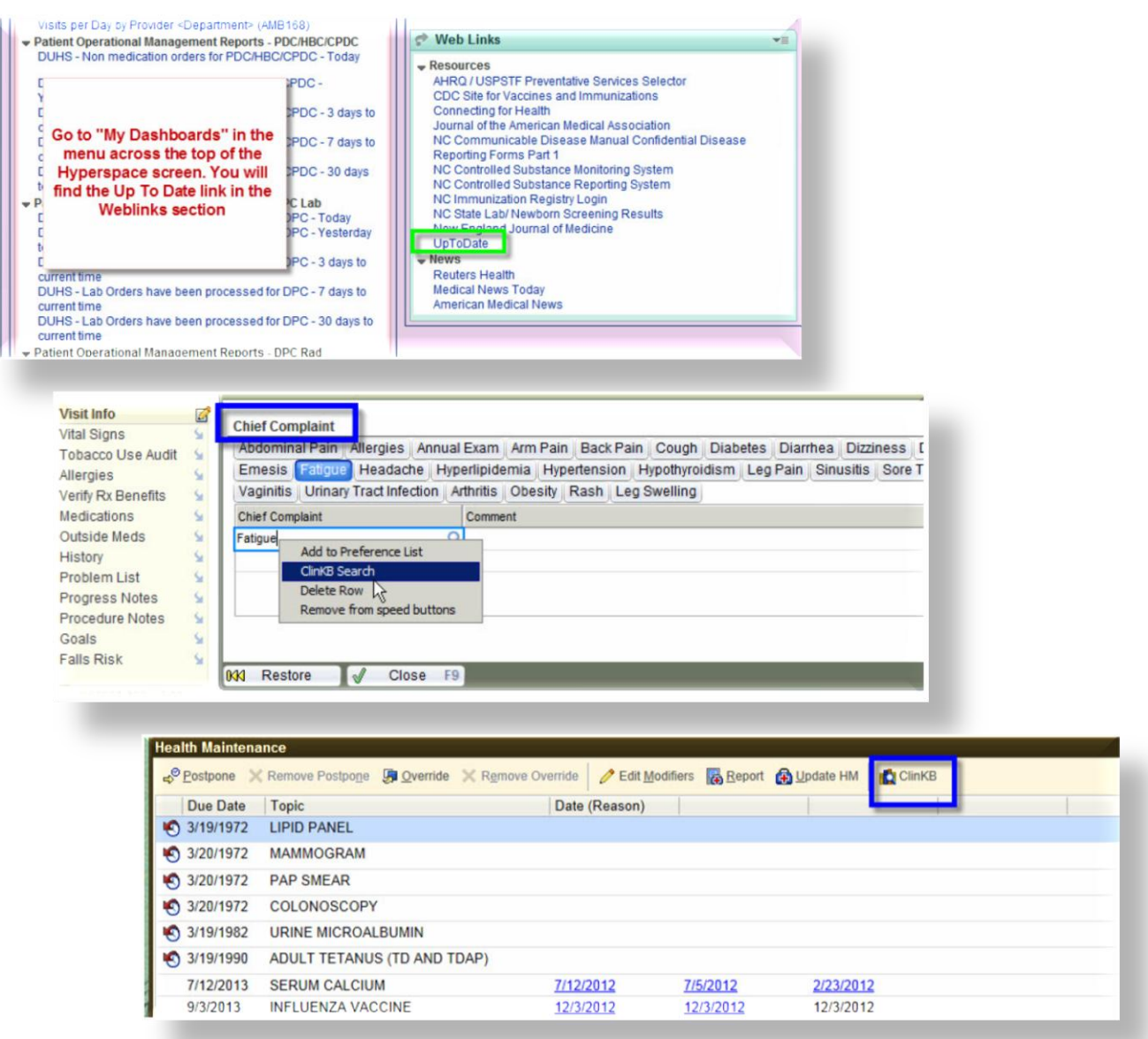

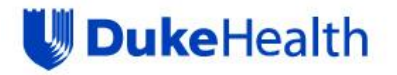

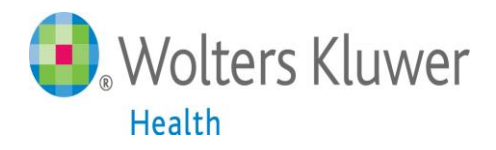

### **Log In or Register**

The first time you access UpToDate you will be prompted to Login or Register.

Once registered, you will have access to UpToDate from any web browser and on up to two mobile devices.

Click on the "Login/Register" tab in the upper right hand corner.

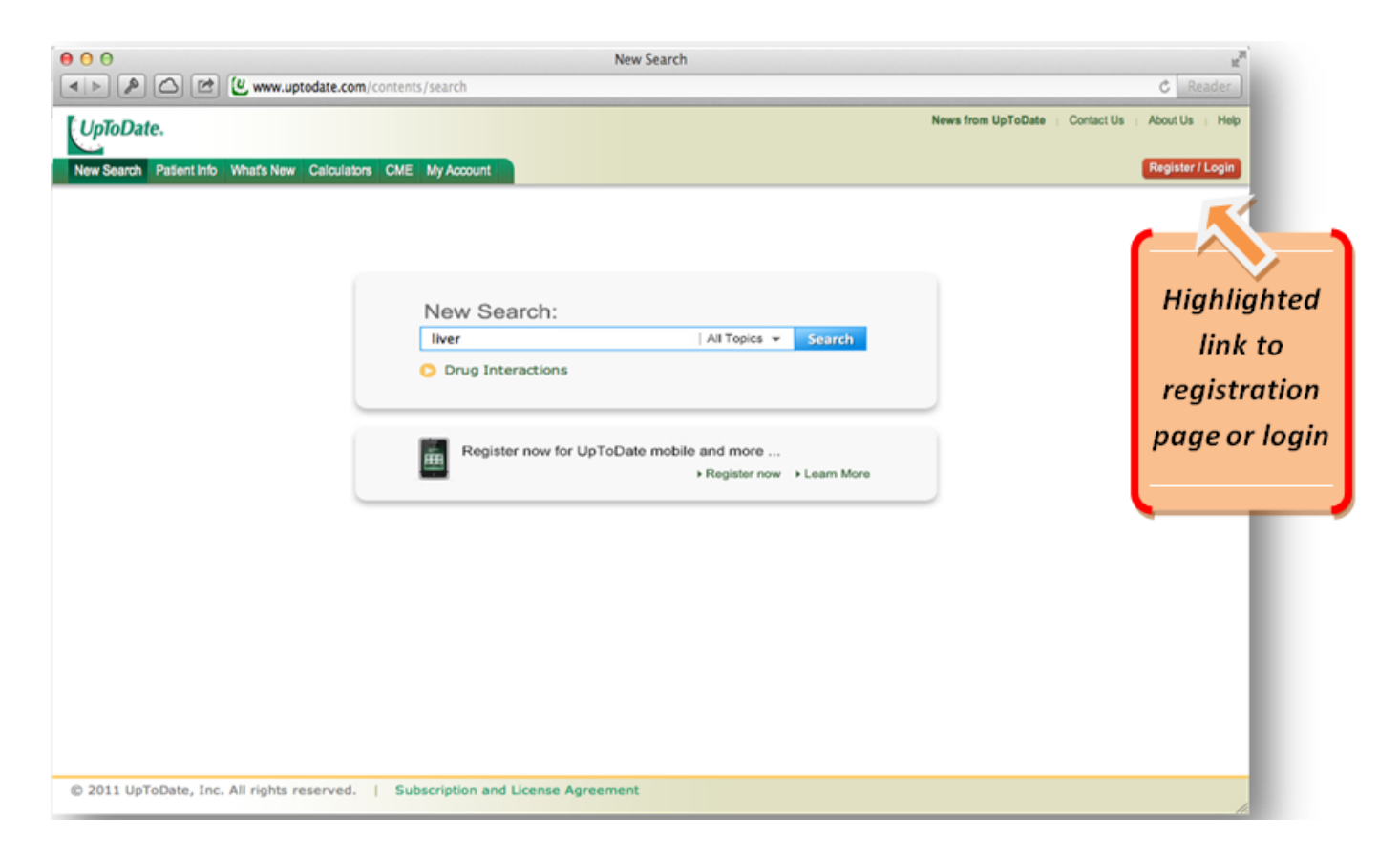

**Complete the registration fields or log in with existing UpToDate username and password when the Registration Page appears.**

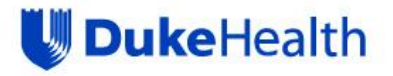

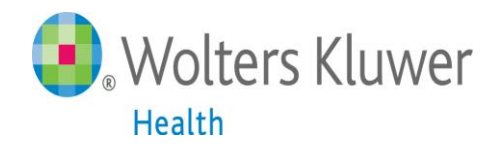

# **Register and Earn CME**

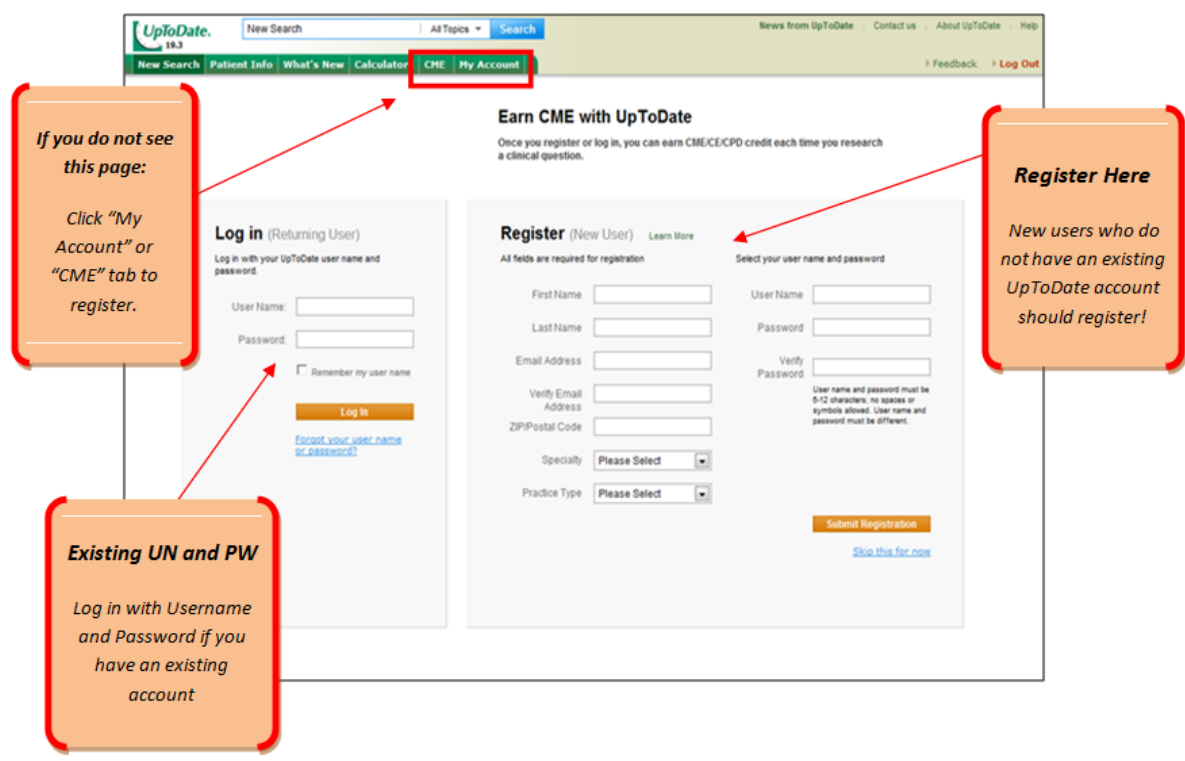

#### *Remember:*

You must register from within the Duke network in order to gain access to the mobile apps, and accrue CME credits.

**This is a onetime registration.** Once registered, you will receive email confirmation from UpToDate.

To ensure you are logged in correctly and earning CME credits, check to make sure the CME tab appears in the navigation bar as shown below.

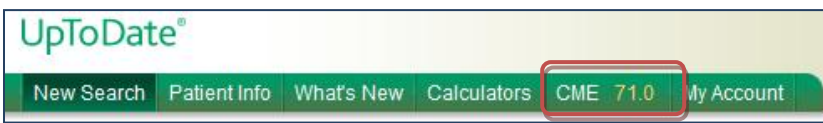

#### *Important:*

You will use your username and password to access UpToDate from mobile apps and the UpToDate website login.

*You are now registered and ready to begin earning CME!*

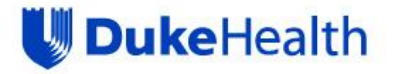

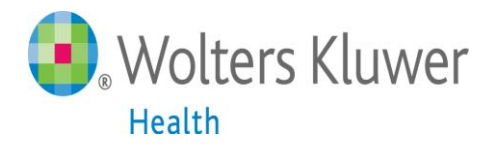

# **UpToDate® Anywhere Mobile Apps**

You are now able to download any of our mobile apps on up to two devices:

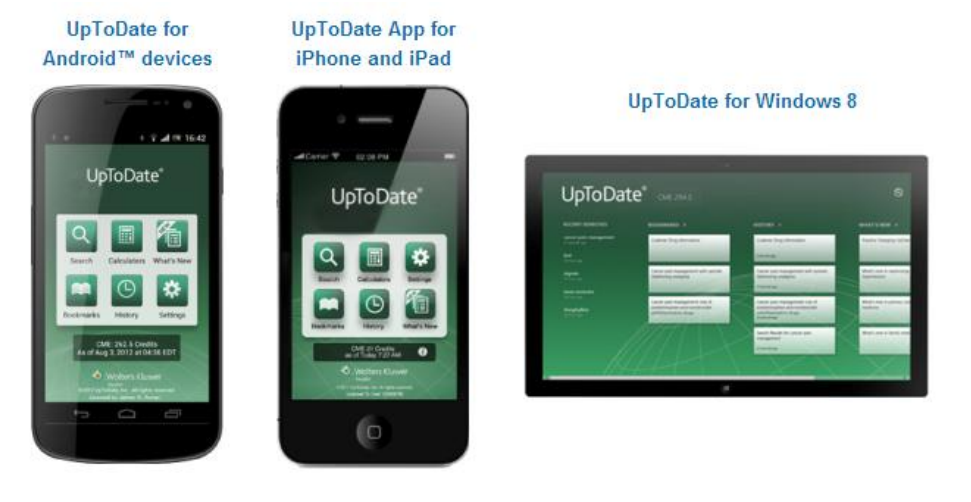

Once the mobile app has downloaded on your device, please use the UpToDate username and password you created during the registration process to log in.

### **30 Day Re-verification Required**

In-application & email messaging will inform you of the need to verify affiliation with your organization. Complete verification by logging in to UpToDate from a Duke network computer at least once every 30 days.

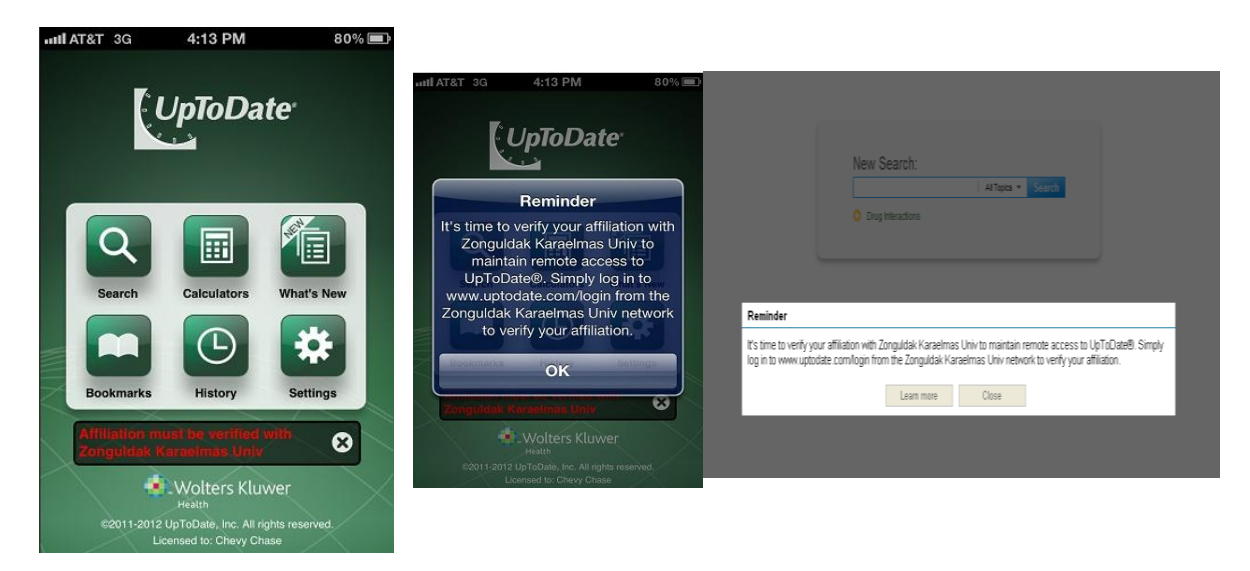

**For more information on how to download the mobile app to your device, click the link below <http://www.uptodate.com/home/uptodate-mobile-access>**

**Contact Customer Service at (888) 804-8436 or email [customerservice@uptodate.com](mailto:customerservice@uptodate.com)**